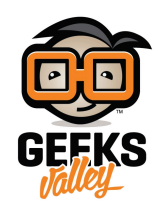

# [نظام انذار الحريق](https://geeksvalley.com/en/tutorial/arduino-fire-alarm-system/)

أنظمة الكشف عن الحريق تلعب دورا هاما في الحماية و السلامة من الحرائق. في هذا المشروع، سنقوم ببناء نظام إنذار الحريق بإستخدام الأردوينو و مستشعر كاشف اللهب.

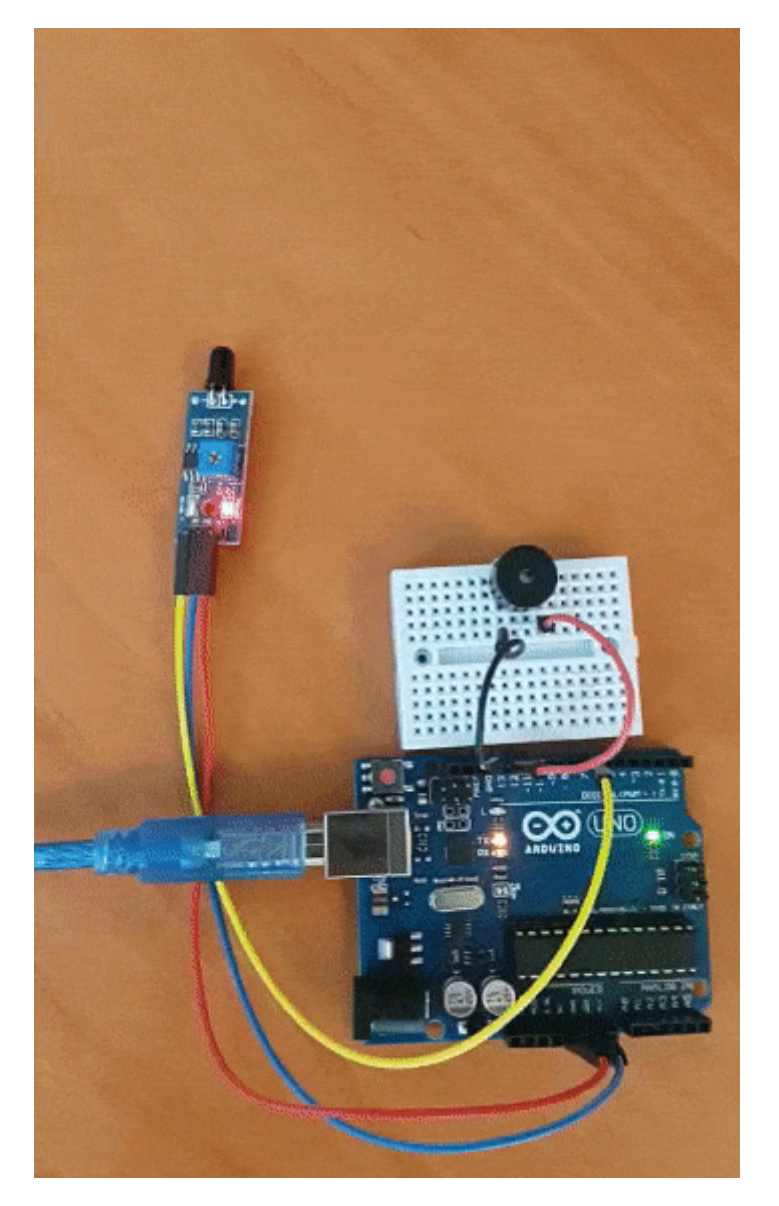

## القطع المطلوبة:

الأدوات التي تحتاجها لهذا المشروع :

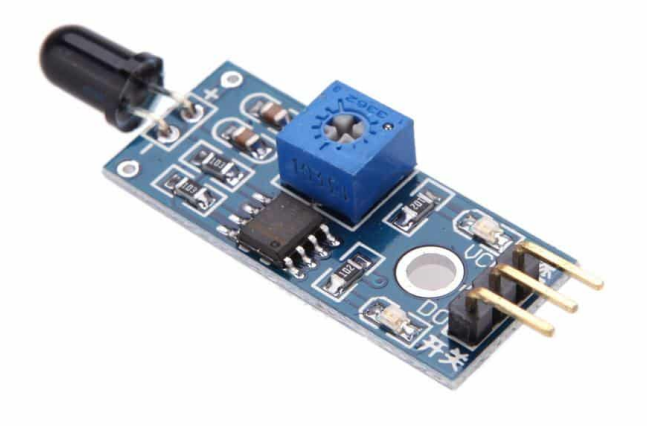

#### [حساس كاشف اللهب](https://geeksvalley.com/product/flame-sensor/) (Flame Sensor)

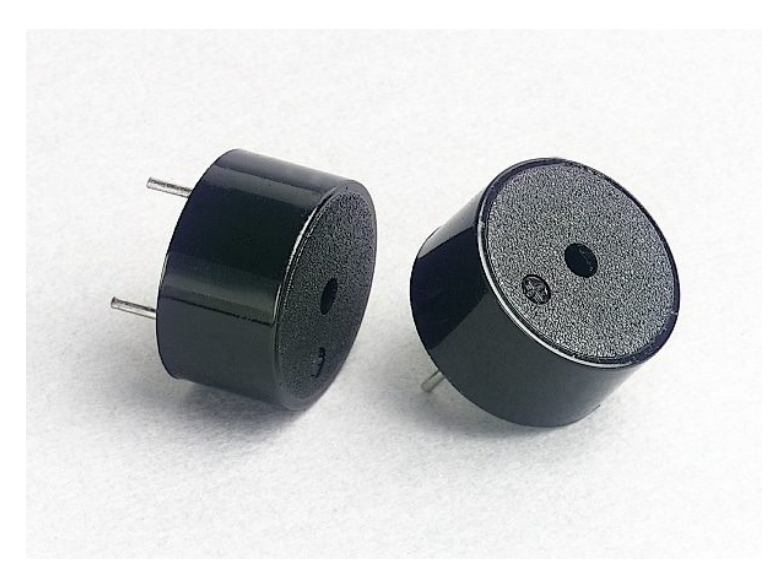

Piezo sounder

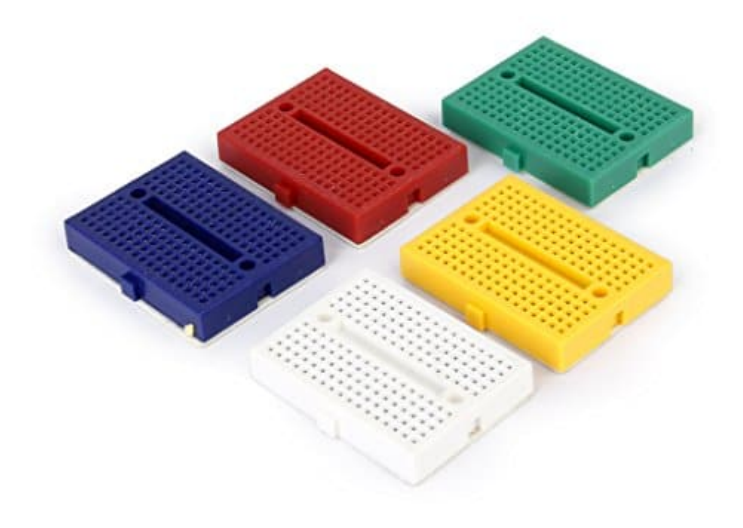

لوح تجارب صغير (small size breadboard)

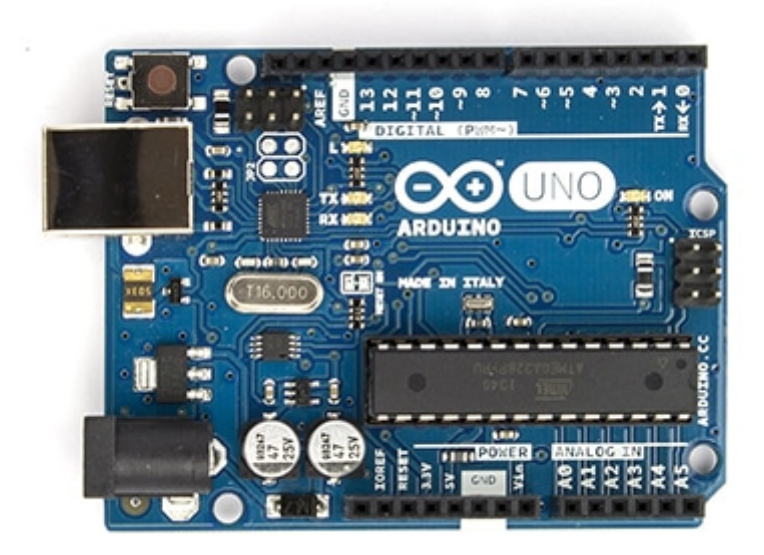

Arduino Uno R3

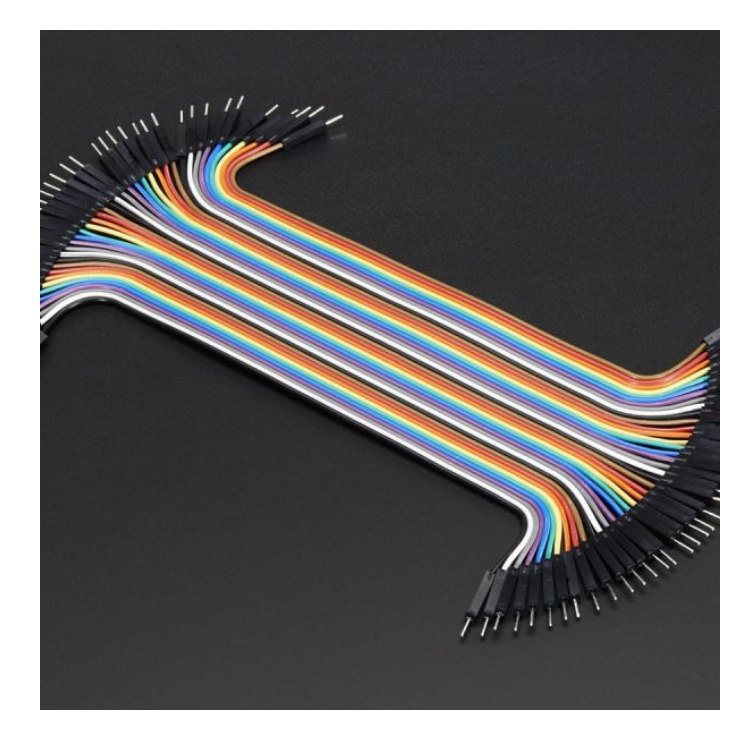

 [اسلاك توصيل ذكر/ذكر](https://geeksvalley.com/product/jumper-wires-male-male/) [\(Male Male Wires Jumper\(](https://geeksvalley.com/product/jumper-wires-male-male/)

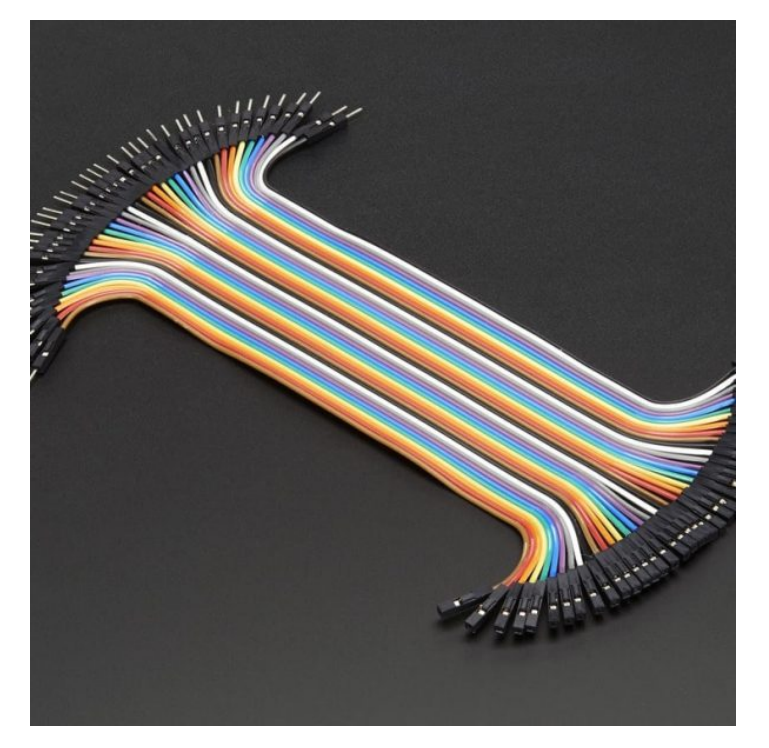

اسلاك توصيل أنثى/ذكر (Jumper Wires Female/male)

في هذا المشروع، نحن بحاجة إلى جهاز إستشعار الأشعة تحت الحمراء استنادا على مستشعر اللهب (Flame Sensor) للكشف عن ضوء النار، و إعطاء إشارة إلى الاردوينو لتفعيل جهاز الإنذار (Buzzer) .

هناك نوعان من أجهزة استشعار اللهب إما رقمية أو تناظرية، ولكن يوجد بعض الأجهزة تحتوي على النوعين (رقمية و تناظرية) .

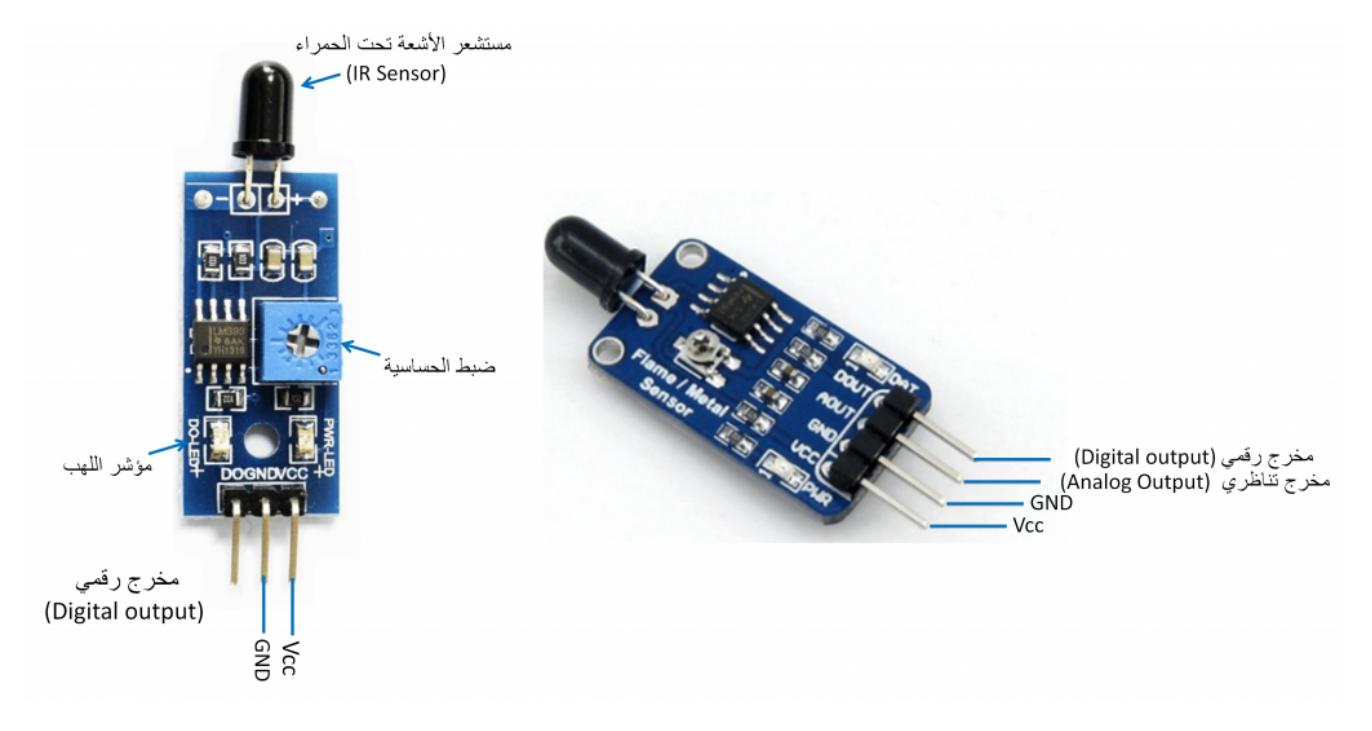

زاوية الرؤية:

زاوية الرؤية 60 درجة، و بالتالى فإنة توجية رؤية المستشعر أمر مهم للغاية فى تصاميم المشاريع الخاصة بك.

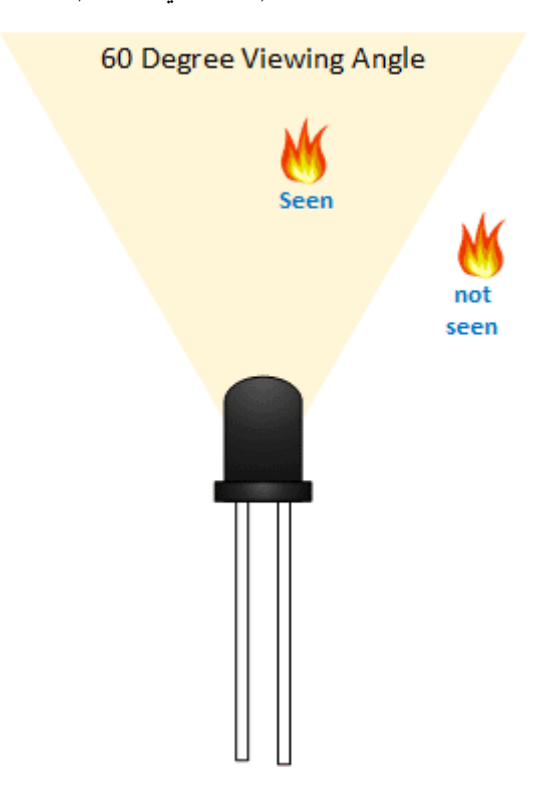

الطول الموجى لمستشعر اللهب:

وحدة مستشعر اللهب لها قدرة بالكشف عن الموجات من 760nm إلى 1100nm .

ملاحظة : يتم إستخدام مستشعر اللهب للشف عن الحريق دون أي حماية للمستشعر من الحريق، يرج ترك مسافة بينه وبين النار لتجنب أي ضرر.

## **تصميم لوحة التجارب:**

قم بتوصيل الدائرة كما هو موضح بالصورة التالية :

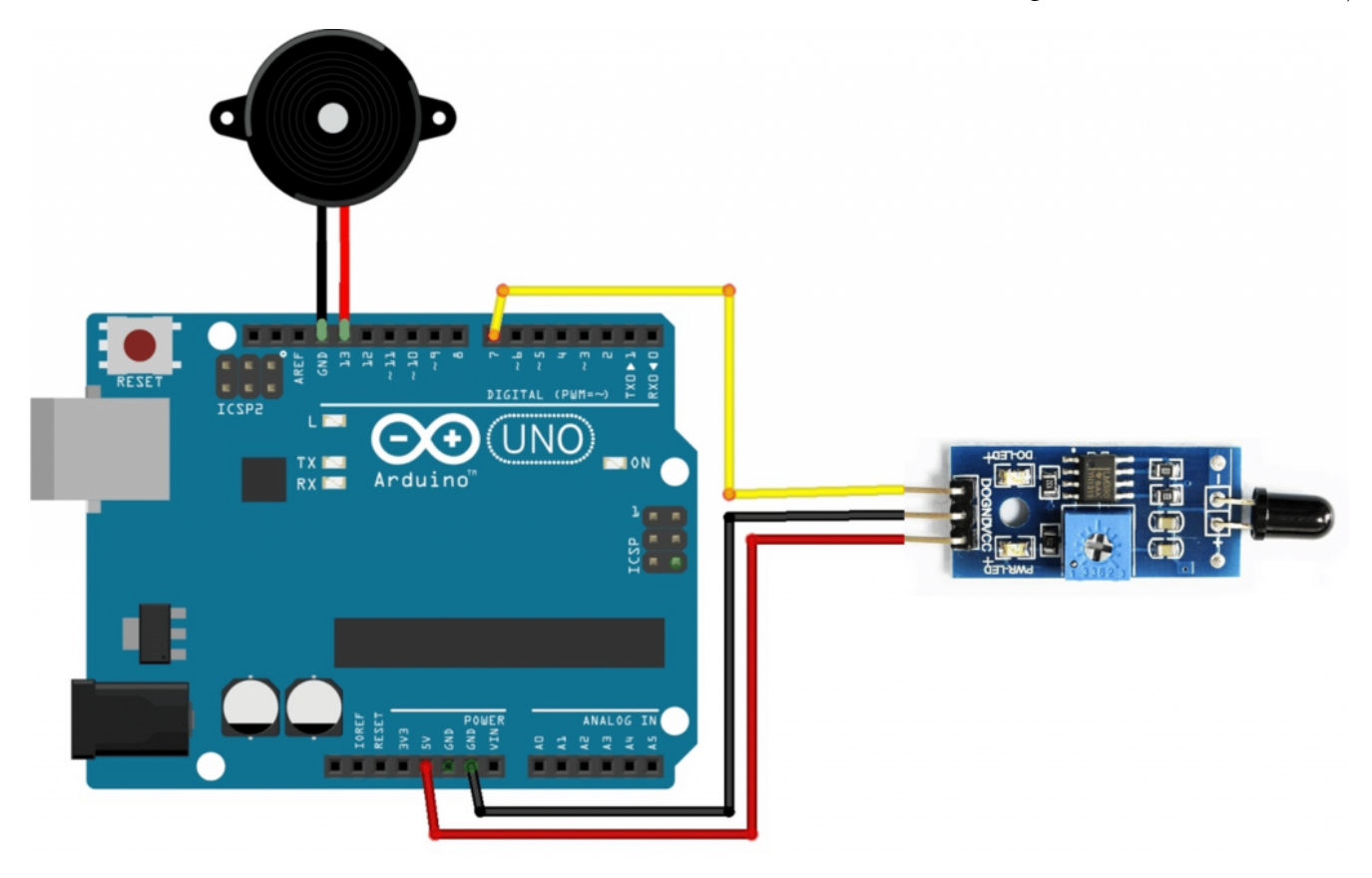

#### برمجة الأردوينو

**قم برفع البرنامج التال إل متحم الأردوينو:**

```
int Buzzer = 13; // Use the onboard Uno LED
int is FlamePin = 7; // This is our input pin
int isFlame = HIGH; // HIGH MEANS NO FLAME
void setup() \{pinMode(Buzzer, OUTPUT);
 pinMode(isFlamePin, INPUT);
 Serial.begin(9600);
{
void loop() {
 isFlame = digitalRead(isFlamePin);if (isFlame== LOW)
 } 
 Serial.println("FLAME, FLAME, FLAME");
 digitalWrite(Buzzer, HIGH);
 \uparrowelse 
 }
```

```
Serial.println("no flame");
 digitalWrite(Buzzer, LOW);
}
{
```
لمحة عن الود:

ف جزء الـ Loop يتم بإستمرار قراءة قيمة مستشعر اللهب :

```
isFlame = digitalRead(isFlamePin);
```
إذا كانت القيمة تساوي LOW سيتم تفعيل جهاز الإنذار و عس ذلك يتم إلغاء التفعيل :

```
if (isFlame == LOW)
} 
Serial.println("FLAME, FLAME, FLAME");
digitalWrite(Buzzer, HIGH);
}
else 
} 
Serial.println("no flame");
digitalWrite(Buzzer, LOW);
{
```
#### التحقق من عملية الشف عن اللهب و ضبط الحساسية :

قم بفتح النافذة التسلسلية (Serial Monitor) على برنامج الأردوينو الخاص بك . قم بتشغيل نار على بعد مسافة من المستشعر ، سوف تلاحظ التغييرعلى النافذة التسلسلية كما هو موضح بالصورة أدناه. في حالة الكشف عن الحريق ستلاحظ تشغيل LED مؤشر الحريق ، وإذا تم غير ذلك قم بضبط الحساسية للمستشعر.

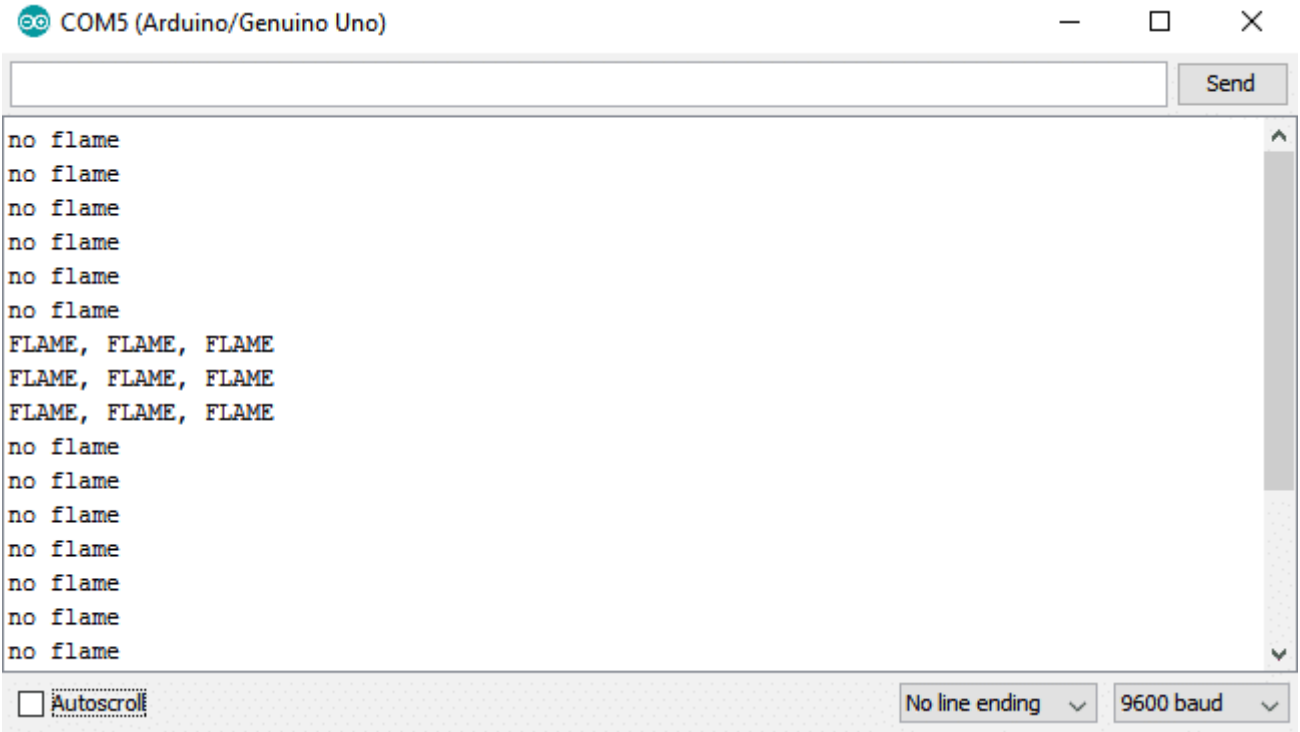